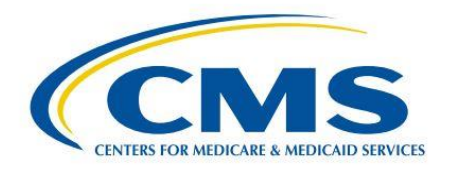

# **Measure Management and You**

Volume 4, Edition 1

## **Welcome!**

This month's newsletter provides an overview of the business case that measure developers write about their clinical quality measures. Additionally, you can learn how to compare two to three measures in the CMS Measures Inventory Tool (CMIT). Every edition includes links to th[e CMS Blueprint](https://www.cms.gov/Medicare/Quality-Initiatives-Patient-Assessment-Instruments/MMS/MMS-Blueprint.html) (the version in use at time of publication), as well as a calendar of upcoming events and opportunities.

We hope you find this newsletter useful and we welcome feedback or suggestions to make it even better. Please send comments or suggestions for future newsletters to **MMSSupport@battelle.org**.

# *What is a Business Case for a Clinical Quality Measure?*

In measure development, the business case is a document that describes all the potential positive and negative impacts that may be associated with a given measure. This information helps the Centers for Medicare & Medicaid Services (CMS) determine whether the potential benefits of a measure outweigh the potential risks and possible burden of reporting. It also provides key overview information about the measure, such as:

- The purpose of the measure
- Why the developers think the measure is important to health care
- How the measure aligns with CMS priorities
- The financial costs, benefits, and savings from using the measure
- How the measure might affect organizations that use it
- The benefits of the measure to the public

The business case should also explain how using the measure can lead to:

- Better health care
- Better patient health and satisfaction
- Lower costs
- Improved diagnostic accuracy

CMS requires high-quality, consistent evidence to justify the claims made in the business case. Measure developers must summarize the strength and confidence in the evidence (quantity of studies, study design flaws, etc.) as well as consider direct vs. indirect evidence and clinical practice

guidelines. Examples of evidence include demonstrated cost savings in case studies, reduced morbidity or mortality in a select patient population, and patient satisfaction.

The importance of the business case to care providers and the public is that CMS highly values this information when deciding to include a measure in any program. Measure developers must build a robust case for CMS to invest in the measure. This increases the likelihood that providers are reporting on measures that are high impact and less likely to cause unexpected outcomes.

For more information about business cases, see the full article on [the MMS website](https://www.cms.gov/Medicare/Quality-Initiatives-Patient-Assessment-Instruments/MMS/Downloads/The-Business-Case-for-a-Clinical-Quality-Measure.pdf) and visit [Section](https://www.cms.gov/Medicare/Quality-Initiatives-Patient-Assessment-Instruments/MMS/Downloads/BlueprintVer14.pdf#page=101&zoom=100,0,96)  [3.11 of the Blueprint \(v. 14.0\).](https://www.cms.gov/Medicare/Quality-Initiatives-Patient-Assessment-Instruments/MMS/Downloads/BlueprintVer14.pdf#page=101&zoom=100,0,96)

## *How to Compare 2 or 3 Measures in the CMS Measures Inventory Tool (CMIT)*

Comparing the similarities and differences between measures can be very useful. The CMS Measures Inventory Tool [\(CMIT\)](https://cmit.cms.gov/CMIT_public/ListMeasures) offers functionality that allows you to view up to 3 measures at a time, side by side. Here's how to compare measures in CMIT:

- 1. First, locate 2 to 3 measures in the Measure Inventory that you'd like to compare. This can be done by searching for keywords (e.g. "high blood pressure"), NQF IDs, or measure titles in the search bar, or by using the filters to the left of the results table.
- 2. Next, select the measures you'd like to compare by checking the box under "Add to Measure Comparison" column. You can select up to 3 measures, and CMIT automatically adds them to the Measure Comparison page.
- 3. Once you have measures selected, click on the "Measure Comparison" tab at the top of the screen.
- 4. On th[e Measure Comparison page,](https://cmit.cms.gov/CMIT_public/ViewMeasureComparison) a side-by-side comparison of the measure properties is presented, and they are automatically sorted by the differences in the measures. The differences will be in shaded boxes. You can view comparisons by numerators, denominators, rationale, and evidence.
- 5. To remove measures from the Measure Comparison page, click the "x" button at the top right of each measure column.

For more information about CMIT, please visit th[e About this Site page.](https://cmit.cms.gov/CMIT_public/View_About) We always welcome feedback on the CMS Measures Inventory - for any questions or comments, please contact **MMSSupport**@battelle.org.

## *Upcoming Events*

#### *All times shown are Eastern Time zone*

- Inpatient Psychiatric Facility Quality Reporting (IPFQR) Program Manual (Version 4.1) and Updated Paper Tools Review webinar on January 22, 2019 at 2:00 PM
	- o Register for event [here](https://www.qualityreportingcenter.com/wp-content/uploads/2019/01/IPF_Flyer_Jan2019_IPFQR_ProgManPprTools_20190102_vFINAL508.pdf)
- Touring the Hall of Specifications for the Hospital Outpatient Quality Reporting (OQR) Program webinar on January 23, 2019 at 10:00 AM and 2:00 PM
	- o Register for event [here](https://www.qualityreportingcenter.com/wp-content/uploads/2019/01/OQR-Jan-2019-Flyer-508.pdf)
- Pioneers in Quality™ eCQM Expert to Expert Webinar Series: STK-5 and AMI-8a eCQMs webinar on January 29, 2019 at 12:00 PM
	- o Register for the event [here](https://ecqi.healthit.gov/ecqi/ecqi-events/pioneers-quality%E2%84%A2-ecqm-expert-expert-webinar-series-stk-5-and-ami-8a-ecqms)
- Question and Answer Session: CY 2018 eCQM Reporting for the Hospital Inpatient Quality Reporting and Promoting Interoperability Programs webinar on January 29, 2019 at 2:00 PM
	- o Register for event [here](https://www.qualityreportingcenter.com/wp-content/uploads/2019/01/eCQM_Flyer_QA-Session-CY-2018-eCQM-Reporting-IQR-and-PI_20190129_vFINAL508.pdf)
- 2019 CMS Quality Conference Innovating for Value and Results on January 29-31, 2019
	- o Register for the conferenc[e here](https://www.cmsqualityconference.com/)
- Touring the Hall of Specifications for the Ambulatory Surgical Center Quality Reporting (ASCQR) Program webinar on January 30, 2019 at 2:00 PM
	- o Register for event [here](https://www.qualityreportingcenter.com/wp-content/uploads/2019/01/ASC-Jan-2019-Flyer-508.pdf)
- Eligible Clinician eCQM Diabetes Measures webinar on January 30, 2019 at 12:00 PM
	- o Register for the event [here](https://ecqi.healthit.gov/ecqi/ecqi-events/eligible-clinician-ecqm-diabetes-measures)
- Navigating QualityNet Pages and Reports: Inpatient Programs webinar on January 31, 2019 at 2:00 PM
	- o Register for the event [here](https://www.qualityreportingcenter.com/wp-content/uploads/2019/01/HVBP_Jan_Webinar_Flyer_NavigateQualityNet_20190131_vFINAL508.pdf)

## *Upcoming Events (continued)*

- Cooking with Clinical Quality Language (CQL): or How to Incorporate CQL into Health Quality Measure Format (HQMF) for eCQMs Webinar on January 2019 at 4:00 PM
	- o Register for the event [here](https://ecqi.healthit.gov/ecqi/ecqi-events/cooking-cql-or-how-incorporate-cql-hqmf-ecqms-webinar-16)

# *Upcoming Opportunities*

#### **Opportunities to participate in a [Technical Expert Panel \(TEP\)](https://www.cms.gov/Medicare/Quality-Initiatives-Patient-Assessment-Instruments/MMS/TEP-Currently-Accepting-Nominations.html)**

- Development and Maintenance of Quality Measures for Skilled Nursing Facility Quality Reporting Program (SNF QRP)
	- o The TEP nomination period opened on January 21, 2019 and closes on February 15, 2019.
- Measuring Outcomes in Orthopedics Routinely (MOOR)
	- o The Technical Expert Panel (TEP) nomination period opened on January 21, 2019 and closes on February 19, 2019.
	- MACRA Episode-Based Cost Measures Call for Clinical Subcommittee
		- o The TEP nomination period closed on March 20th, but nominations are being accepted on a continuous basis.

Please check th[e CMS Quality Measures Call for TEP Web Page](https://www.cms.gov/Medicare/Quality-Initiatives-Patient-Assessment-Instruments/MMS/Technical-Expert-Panels.html) for current TEP membership lists and meeting summaries.

## New to the Listserv?

New to the listsery or missed a month? Find all our announcements as well as printer-friendly versions of past newsletters here.

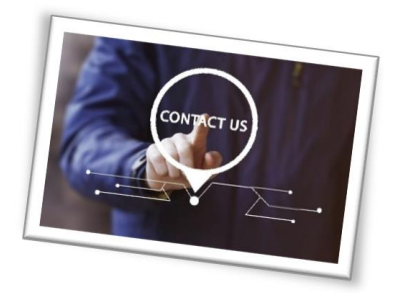

Please send comments and suggestions to **MMSSupport@battelle.org**